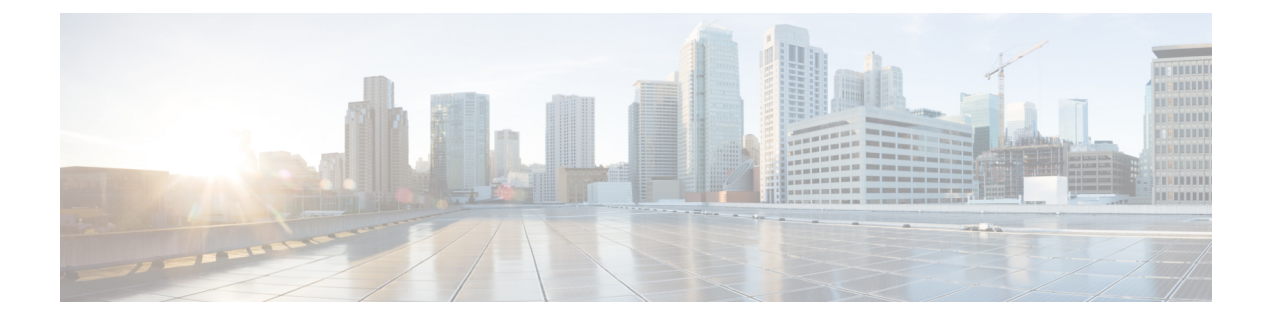

## **VXLANv6** ファブリックの構成

この章では、IPv6アンダーレイを使用してVXLANファブリックを構成する方法について説明 します。

- 概要, on page 1
- IPv6 アンダーレイを使用した VXLAN ファブリックの作成, on page 2

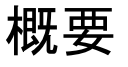

Cisco NDFC から、IPv6 のみのアンダーレイで Easy ファブリックを作成できます。IPv6 アン ダーレイは、**Easy\_Fabric** テンプレートでのみサポートされています。IPv6 アンダーレイ ファ ブリックでは、ファブリック内リンク、ルーティング ループバック、vPC ピア リンク SVI、 および VTEP の NVE ループバック インターフェイスが IPv6 アドレスで設定されます。EVPN BGP ネイバー ピアリングも、IPv6 アドレッシングを使用して確立されます。

次のガイドラインは、IPv6 アンダーレイに適用されます。

- IPv6アンダーレイは、Cisco NX-OSリリース9.3(1)以降を搭載したCisco Nexus 9000シリー ズ スイッチでサポートされています。
- VXLANv6 は、Cisco Nexus 9332C、Cisco Nexus C9364C、および EX、GX、FX、FX2、 FX3、または FXP で終わる Cisco Nexus モジュールのみでサポートされます。

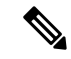

VXLANv6 は、IPv6 アンダーレイを備えた VXLAN ファブ リックとして定義されます。 **Note**

- VXLANv6 では、スパインでサポートされるプラットフォームは、すべての Nexus 9000 シ リーズおよび Nexus 3000 シリーズ プラットフォームです。
- IPv6 ファブリックでサポートされるオーバーレイ ルーティング プロトコルは BGP EVPN です。
- 物理マルチシャーシ EtherChannel トランク (MCT) 機能を備えた vPC は、NDFC の IPv6 アンダーレイ ネットワークでサポートされています。vPC ピア キープアライブは、IPv4

または IPv6 アドレスを使用したループバックまたは管理インターフェイスで設定できま す。

- VXLANv6 ファブリックではブラウンフィールド移行がサポートされています。IPv6 アド レスを使用した L3 vPC キープアライブは、ブラウンフィールド移行ではサポートされな いことに注意してください。この vPC 構成は、移行後に削除されます。ただし、IPv4 ア ドレスを使用した L3 vPC キープアライブはサポートされています。
- DHCPv6 は、IPv6 アンダーレイ ネットワークでサポートされています。
- 次の機能は、VXLAN IPv6 アンダーレイではサポートされていません。
	- マルチキャスト アンダーレイ
	- テナント ルーテッド マルチキャスト(TRM)
	- ISIS、OSPF、および BGP 認証
	- VXLAN マルチサイト
	- デュアル スタック アンダーレイ
	- vPC ファブリック ピアリング
	- DCI SR-MPLS または MPLS-LDP ハンドオフ
	- BFD
	- スーパー スパイン スイッチ ロール
	- NGOAM

## **IPv6**アンダーレイを使用した**VXLAN**ファブリックの作成

この手順では、IPv6アンダーレイを使用してVXLAN BGP EVPNファブリックを作成する方法 を示します。IPv6アンダーレイを使用してVXLANファブリックを作成するためのフィールド のみが記載されています。残りのフィールドについては、新しい [VXLAN](https://www.cisco.com/c/en/us/td/docs/dcn/ndfc/1201/configuration/fabric-controller/cisco-ndfc-fabric-controller-configuration-guide-1201/fabrics.html#concept_znx_djb_yfb) BGP EVPN ファブ [リックの作成](https://www.cisco.com/c/en/us/td/docs/dcn/ndfc/1201/configuration/fabric-controller/cisco-ndfc-fabric-controller-configuration-guide-1201/fabrics.html#concept_znx_djb_yfb)を参照してください。

## **Procedure**

- ステップ **1 [LAN]** > **[**ファブリック(**Fabrics**)**]** を選択します。
- ステップ **2 [**アクション(**Actions**)**]** ドロップダウンリストから、**[**ファブリックの作成(**Create Fabric**)**]** を選択します。

**[**ファブリックの作成(**Create Fabric**)**]** ウィンドウが表示されます。

• [ファブリック名(Fabric Name)]:ファブリックの名前を入力します。

- **[**ファブリック テンプレート(**Fabric Template**)**]**:このドロップダウンリストから、 Easy Fabric ファブリック テンプレートを選択します。
- ステップ **3** デフォルトでは、**[**全般パラメータ(**General Parameters**)**]** タブが表示されます。このタブの フィールドは次のとおりです。

**[BGP ASN]**:ファブリックが関連付けられている BGP AS 番号を入力します。2 バイトの BGP ASN または 4 バイトの BGP ASN のいずれかを入力できます。

**[IPv6** アンダーレイの有効化(**Enable IPv6 Underlay**)**]**:**[IPv6** アンダーレイの有効化(**Enable IPv6 Underlay**)**]** チェックボックスをオンにします。

**[IPv6** リンク ローカル アドレスを有効にする (**Enable IPv6 Link-Local Address**)**]**:**[IPv6** リ ンク ローカル アドレスを有効にする (**Enable IPv6 Link-Local Address**)**]** チェック ボックス をオンにして、リーフスパイン インターフェイスとスパイン ボーダー インターフェイス間の ファブリックでリンク ローカル アドレスを使用します。このチェックボックスをオンにする と、**[**アンダーレイ サブネット **IPv6** マスク(**Underlay Subnet IPv6 Mask** )**]**フィールドは編集 できなくなります。デフォルトでは、**[IPv6** リンク ローカル アドレスを有効にする (**Enable IPv6 Link-Local Address**)**]** フィールドが有効になっています。

IPv6 アンダーレイは、**p2p** ネットワークのみをサポートします。したがって、**[**ファブリック インターフェイスの番号付け(**Fabric Interface Numbering**)**]** ドロップダウン リスト フィール ドは無効になっています。

**[**アンダーレイ サブネット **IPv6** マスク(**Underlay Subnet IPv6 Mask**)**]**:ファブリック イン ターフェイスの IPv6 アドレスのサブネットマスクを指定します。

**[**アンダーレイ ルーティング プロトコル (**Underlay Routing Protocol**)**]**:ファブリックで使用 される IGP で、VXLANv6 の場合、OSPFv3 または IS-IS です。

ステップ **4 [**レプリケーション(**Replication**)**]** タブの下のすべてのフィールドは無効になっています。

IPv6 アンダーレイは、入力レプリケーション モードのみをサポートします。

ステップ **5 [VPC]** タブをクリックします。

[vPC ピア キープアライブ オプション(vPC Peer Keep Alive option)]:管理またはループバッ ク オプションを選択します。管理ポートおよび管理 VRF に割り当てられた IP アドレスを使用 する場合は、[管理 (management) ] を選択します。ループバック インターフェイス (および 非管理 VRF)に割り当てられた IP アドレスを使用する場合は、PKA のために使用される、ア ンダーレイ ルーティング ループバック(IPv6 アドレスを持つ)を選択します。どちらのオプ ションも IPv6 アンダーレイでサポートされています。

ステップ **6 [**プロトコル(**Protocols**)**]** タブをクリックします。

**[**アンダーレイ エニーキャスト ループバック **ID**(**Underlay Anycast LoopbackId**)**]**:IPv6 アン ダーレイのアンダーレイエニーキャストループバックIDを指定します。IPv6アドレスはセカ ンダリとして設定できないため、追加のループバック インターフェイスが各 vPC デバイスに 割り当てられます。その IPv6 アドレスが VIP として使用されます。

ステップ **7** [リソース(Resources)] タブをクリックします。

**[**手動アンダーレイ **IP** アドレス割り当て (**Manual Underlay IP Address Allocation**)**]**:**[**手動ア ンダーレイ **IP** アドレス割り当て (**Manual Underlay IP Address Allocation**)**]** をオンにして、 手動でアンダーレイ IP アドレスを割り当てます。動的アンダーレイ IP アドレス フィールドは 無効になっています。

**[**アンダーレイ ルーティング ループバック **IPv6** 範囲(**Underlay Routing Loopback IPv6 Range**)**]**:プロトコル ピアリングのループバック IPv6 アドレスを指定します。

**[**アンダーレイ**VTEP**ループバック**IPv6**範囲(**Underlay VTEPLoopbackIPv6 Range**)**]**:VTEP のループバック IPv6 アドレスを指定します。

**[**アンダーレイ サブネット **IPv6** 範囲(**Underlay Subnet IPv6 Range**)**]**:番号付きおよびピアリ ンク SVI の IP を割り当てる IPv6 アドレス範囲を指定します。このフィールドを編集するに は、**[IPv6**リンクローカルアドレスの有効化(**Enable IPv6Link-Local Address**)**]**チェックボッ クスをオフにする必要があります([全般パラメータ(**General Parameters**)**]** タブ )。

**[IPv6** アンダーレイの **BGP** ルーター **ID** 範囲(**BGP Router ID Range for IPv6 Underlay**)**]**:BGP ルーター ID を割り当てるアドレス範囲を指定します。ルーターに使用される IPv4 アドレッシ ングは、BGP およびアンダーレイ ルーティング プロトコル用です。

ステップ **8 [**ブートストラップ(**Bootstrap**)**]** タブをクリックします。

**[**ブートストラップを有効にする(**EnableBootstrap**)**]**:**[**ブートストラップを有効にする(**Enable Bootstrap**)**]** チェックボックスをオンにします。

**[**ローカル **DHCP** サーバーを有効にする(**Enable Local DHCP Server**)**]**:ローカル DHCP サー バーを介した自動 IP アドレス割り当ての有効化を開始するには、**[**ローカル **DHCP** サーバーを 有効にする(**Enable Local DHCP Server**)**]** チェックボックスをオンにします。このチェック ボックスをオンにすると、**[DHCP** スコープ開始アドレス(**DHCP Scope Start Address**)**]** およ び **[DHCP** スコープ終了アドレス(**DHCP Scope End Address**)**]** フィールドが編集可能になり ます。

**[DHCP** バージョン(**DHCP Version**)**]**:ドロップダウンリストから DHCPv4 を選択する必要 があります。

残りのタブとフィールドについては、新しい VXLAN BGP EVPN [ファブリックの作成を](https://www.cisco.com/c/en/us/td/docs/dcn/ndfc/1201/configuration/fabric-controller/cisco-ndfc-fabric-controller-configuration-guide-1201/fabrics.html#concept_znx_djb_yfb)参照し てください。

## **What to do next**

[ファブリックへのスイッチの追加](https://www.cisco.com/c/en/us/td/docs/dcn/ndfc/1201/configuration/fabric-controller/cisco-ndfc-fabric-controller-configuration-guide-1201/switches.html#concept_lp4_z1p_1gb)

翻訳について

このドキュメントは、米国シスコ発行ドキュメントの参考和訳です。リンク情報につきましては 、日本語版掲載時点で、英語版にアップデートがあり、リンク先のページが移動/変更されている 場合がありますことをご了承ください。あくまでも参考和訳となりますので、正式な内容につい ては米国サイトのドキュメントを参照ください。